# Modicon TM7 Configuration des blocs d'extension Guide de programmation

05/2019

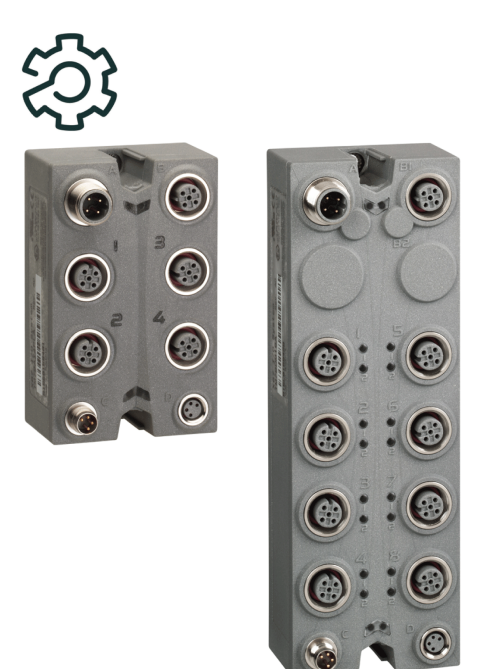

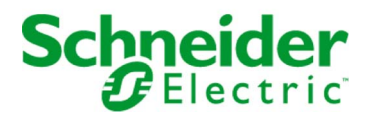

Le présent document comprend des descriptions générales et/ou des caractéristiques techniques des produits mentionnés. Il ne peut pas être utilisé pour définir ou déterminer l'adéquation ou la fiabilité de ces produits pour des applications utilisateur spécifiques. Il incombe à chaque utilisateur ou intégrateur de réaliser l'analyse de risques complète et appropriée, l'évaluation et le test des produits pour ce qui est de l'application à utiliser et de l'exécution de cette application. Ni la société Schneider Electric ni aucune de ses sociétés affiliées ou filiales ne peuvent être tenues pour responsables de la mauvaise utilisation des informations contenues dans le présent document. Si vous avez des suggestions, des améliorations ou des corrections à apporter à cette publication, veuillez nous en informer.

Vous acceptez de ne pas reproduire, excepté pour votre propre usage à titre non commercial, tout ou partie de ce document et sur quelque support que ce soit sans l'accord écrit de Schneider Electric. Vous acceptez également de ne pas créer de liens hypertextes vers ce document ou son contenu. Schneider Electric ne concède aucun droit ni licence pour l'utilisation personnelle et non commerciale du document ou de son contenu, sinon une licence non exclusive pour une consultation « en l'état », à vos propres risques. Tous les autres droits sont réservés.

Toutes les réglementations locales, régionales et nationales pertinentes doivent être respectées lors de l'installation et de l'utilisation de ce produit. Pour des raisons de sécurité et afin de garantir la conformité aux données système documentées, seul le fabricant est habilité à effectuer des réparations sur les composants.

Lorsque des équipements sont utilisés pour des applications présentant des exigences techniques de sécurité, suivez les instructions appropriées.

La non-utilisation du logiciel Schneider Electric ou d'un logiciel approuvé avec nos produits matériels peut entraîner des blessures, des dommages ou un fonctionnement incorrect.

Le non-respect de cette consigne peut entraîner des lésions corporelles ou des dommages matériels.

© 2019 Schneider Electric. Tous droits réservés.

## Table des matières

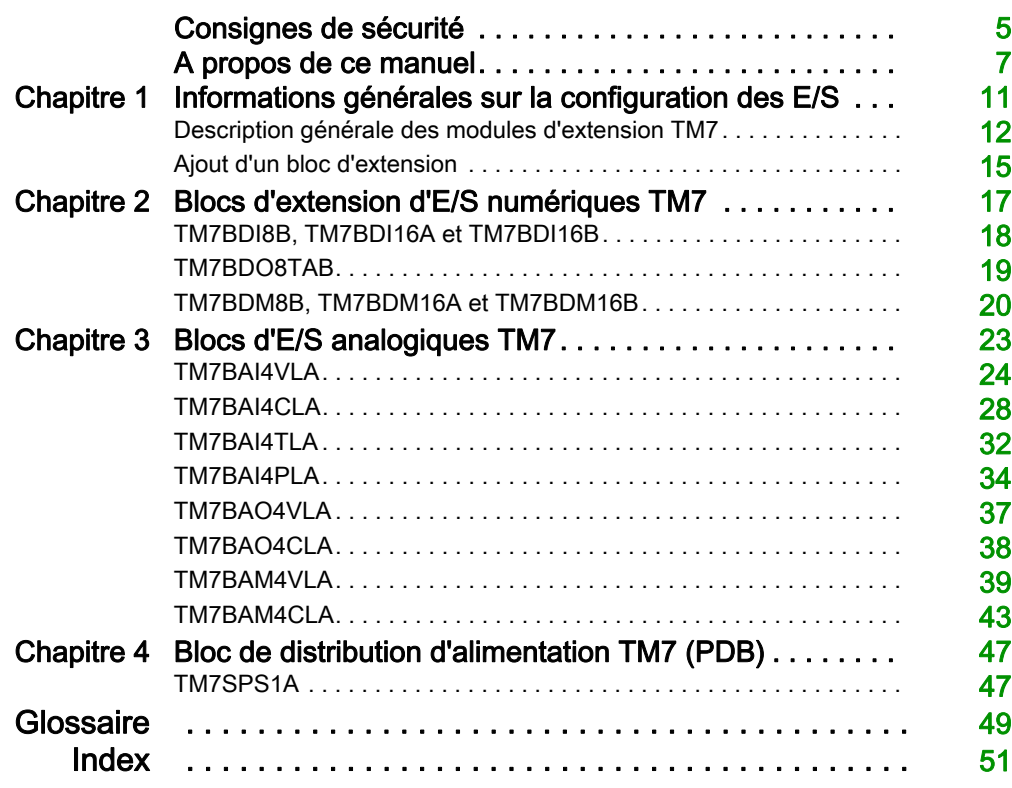

## <span id="page-4-0"></span>Consignes de sécurité

### Informations importantes

### AVIS

Lisez attentivement ces instructions et examinez le matériel pour vous familiariser avec l'appareil avant de tenter de l'installer, de le faire fonctionner, de le réparer ou d'assurer sa maintenance. Les messages spéciaux suivants que vous trouverez dans cette documentation ou sur l'appareil ont pour but de vous mettre en garde contre des risques potentiels ou d'attirer votre attention sur des informations qui clarifient ou simplifient une procédure.

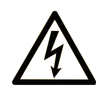

La présence de ce symbole sur une étiquette "Danger" ou "Avertissement" signale un risque d'électrocution qui provoquera des blessures physiques en cas de non-respect des consignes de sécurité.

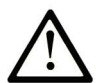

Ce symbole est le symbole d'alerte de sécurité. Il vous avertit d'un risque de blessures corporelles. Respectez scrupuleusement les consignes de sécurité associées à ce symbole pour éviter de vous blesser ou de mettre votre vie en danger.

## **A DANGER**

DANGER signale un risque qui, en cas de non-respect des consignes de sécurité, provoque la mort ou des blessures graves.

## A AVERTISSEMENT

AVERTISSEMENT signale un risque qui, en cas de non-respect des consignes de sécurité, peut provoquer la mort ou des blessures graves.

## **ATTENTION**

ATTENTION signale un risque qui, en cas de non-respect des consignes de sécurité, peut provoquer des blessures légères ou moyennement graves.

## **AVIS**

AVIS indique des pratiques n'entraînant pas de risques corporels.

### REMARQUE IMPORTANTE

L'installation, l'utilisation, la réparation et la maintenance des équipements électriques doivent être assurées par du personnel qualifié uniquement. Schneider Electric décline toute responsabilité quant aux conséquences de l'utilisation de ce matériel.

Une personne qualifiée est une personne disposant de compétences et de connaissances dans le domaine de la construction, du fonctionnement et de l'installation des équipements électriques, et ayant suivi une formation en sécurité leur permettant d'identifier et d'éviter les risques encourus.

## <span id="page-6-0"></span>A propos de ce manuel

### Présentation

### Objectif du document

Ce manuel décrit la configuration des blocs d'extension d'E/S Modicon TM7. Pour plus d'informations, consultez les documents fournis dans l'aide en ligne de EcoStruxure Machine Expert.

### Champ d'application

Ce document a été actualisé pour le lancement d'EcoStruxure<sup>™</sup> Machine Expert V1.1.

### Document(s) à consulter

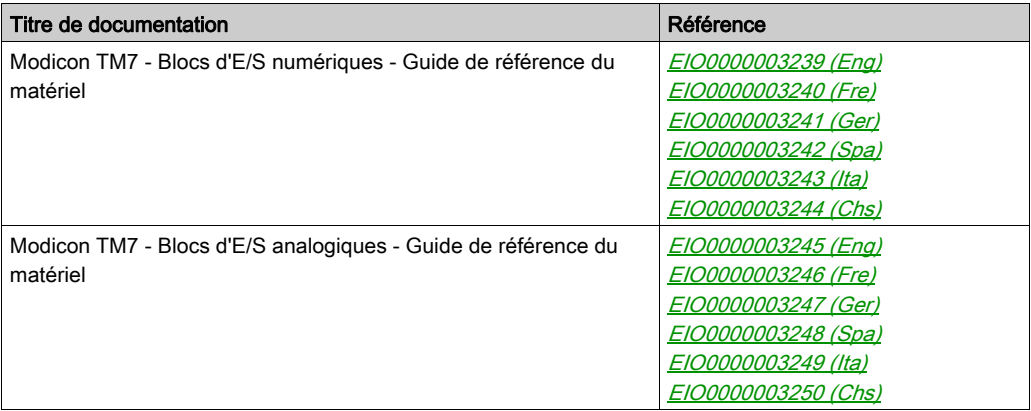

Vous pouvez télécharger ces publications et autres informations techniques depuis notre site web à l'adresse : https://www.schneider-electric.com/en/download

### Information spécifique au produit

## A AVERTISSEMENT

### PERTE DE CONTROLE

- Le concepteur d'un système de commande doit envisager les modes de défaillance possibles des chemins de commande et, pour certaines fonctions de commande critiques, prévoir un moyen d'atteindre un état sécurisé en cas de défaillance d'un chemin, et après cette défaillance. Par exemple, l'arrêt d'urgence, l'arrêt en cas de surcourse, la coupure de courant et le redémarrage sont des fonctions de contrôle cruciales.
- Des canaux de commande séparés ou redondants doivent être prévus pour les fonctions de commande critique.
- Les liaisons de communication peuvent faire partie des canaux de commande du système. Soyez particulièrement attentif aux implications des retards de transmission imprévus ou des pannes de liaison.
- Respectez toutes les réglementations de prévention des accidents ainsi que les consignes de sécurité locales.<sup>1</sup>
- Chaque implémentation de cet équipement doit être testée individuellement et entièrement pour s'assurer du fonctionnement correct avant la mise en service.

Le non-respect de ces instructions peut provoquer la mort, des blessures graves ou des dommages matériels.

 $1$  Pour plus d'informations, consultez le document NEMA ICS 1.1 (dernière édition), « Safety Guidelines for the Application, Installation, and Maintenance of Solid State Control » (Directives de sécurité pour l'application, l'installation et la maintenance de commande statique) et le document NEMA ICS 7.1 (dernière édition), « Safety Standards for Construction and Guide for Selection, Installation, and Operation of Adjustable-Speed Drive Systems » (Normes de sécurité relatives à la construction et manuel de sélection, installation et opération de variateurs de vitesse) ou son équivalent en vigueur dans votre pays.

## $\boldsymbol\Lambda$  AVERTISSEMENT

### FONCTIONNEMENT IMPREVU DE L'EQUIPEMENT

- N'utilisez que le logiciel approuvé par Schneider Electric pour faire fonctionner cet équipement.
- Mettez à jour votre programme d'application chaque fois que vous modifiez la configuration matérielle physique.

Le non-respect de ces instructions peut provoquer la mort, des blessures graves ou des dommages matériels.

### Terminologie utilisée dans les normes

Les termes techniques, la terminologie, les symboles et les descriptions correspondantes employés dans ce manuel ou figurant dans ou sur les produits proviennent généralement des normes internationales.

Dans les domaines des systèmes de sécurité fonctionnelle, des variateurs et de l'automatisme en général, les termes employés sont sécurité, fonction de sécurité, état sécurisé, défaut, réinitialisation du défaut, dysfonctionnement, panne, erreur, message d'erreur, dangereux, etc.

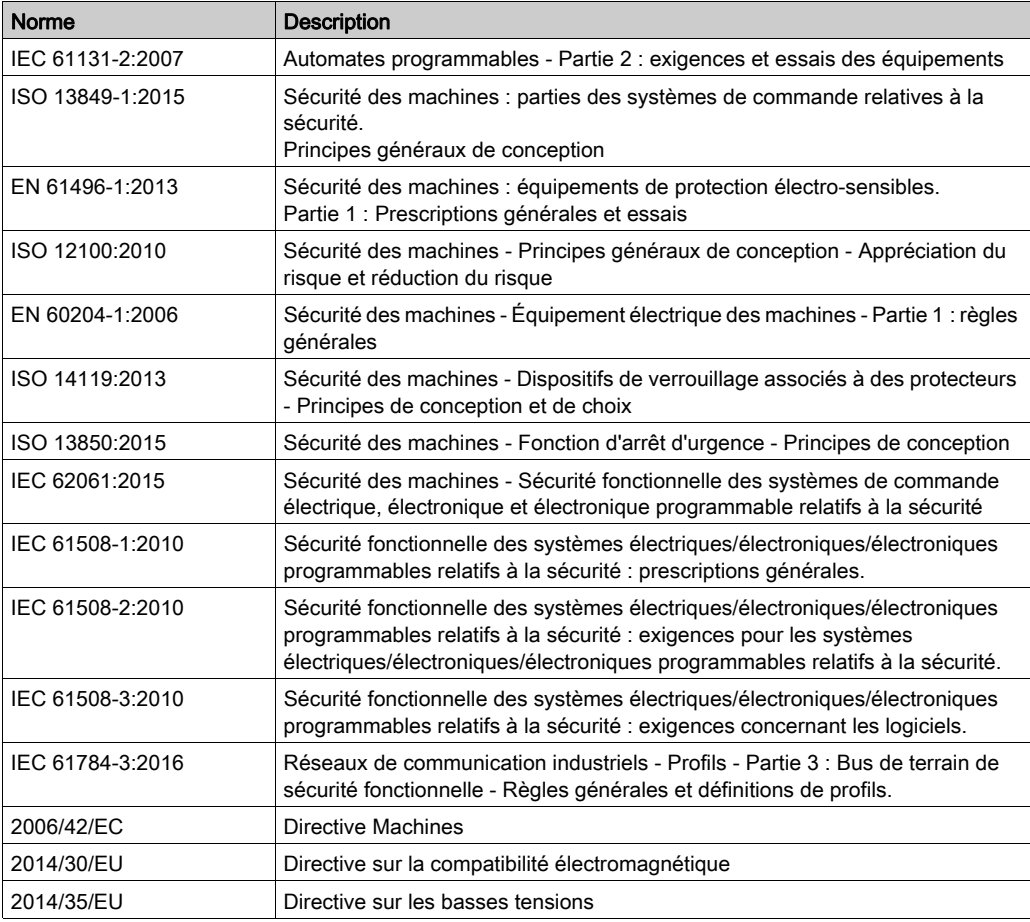

Entre autres, les normes concernées sont les suivantes :

De plus, des termes peuvent être utilisés dans le présent document car ils proviennent d'autres normes telles que :

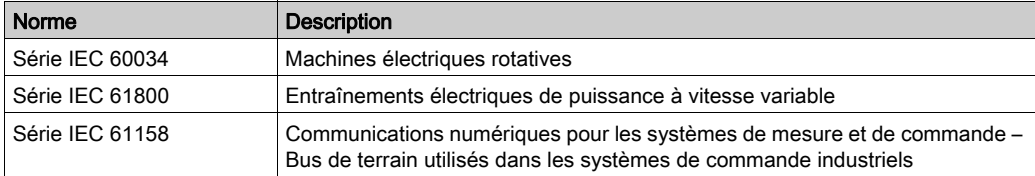

Enfin, le terme zone de fonctionnement utilisé dans le contexte de la description de dangers spécifiques a la même signification que les termes *zone dangereuse* ou *zone de danger* employés dans la directive Machines (2006/42/EC) et la norme ISO 12100:2010.

NOTE : Les normes susmentionnées peuvent s'appliquer ou pas aux produits cités dans la présente documentation. Pour plus d'informations sur chacune des normes applicables aux produits décrits dans le présent document, consultez les tableaux de caractéristiques de ces références de produit.

## <span id="page-10-0"></span>**Chapitre 1** Informations générales sur la configuration des E/S

#### **Introduction**

Ce chapitre fournit les considérations générales liées à la configuration des blocs d'extension d'E/S.

### Contenu de ce chapitre

Ce chapitre contient les sujets suivants :

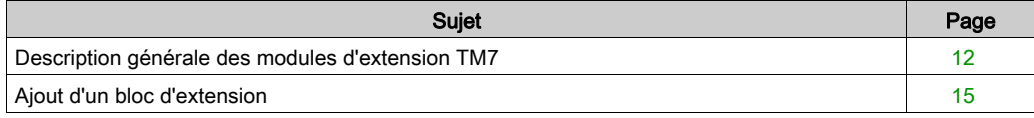

### <span id="page-11-1"></span><span id="page-11-0"></span>Description générale des modules d'extension TM7

### **Introduction**

TM5 EtherNet/IP Fieldbus Interface est compatible avec les modules d'extension TM7 via le module électronique émetteur de données TM5 (TM5SBET7).

La gamme des E/S d'extension comprend :

- les blocs d'E/S numériques TM7
- les blocs d'E/S analogiques TM7
- les blocs de distribution d'alimentation TM7

Les blocs d'entrées analogiques ou numériques convertissent les valeurs mesurées (tensions, courants) en valeurs numériques exploitables par le contrôleur.

Les blocs de sorties analogiques ou numériques convertissent les valeurs numériques internes du contrôleur en tensions ou en courants.

Les blocs de température analogiques convertissent les valeurs de mesure de la température en valeurs numériques exploitables par le contrôleur. Pour les mesures de température, le bloc de température renvoie la valeur mesurée par pas de 0,1 °C  $(0.18 \text{ °F})$ .

Les blocs de distribution d'alimentation ou PDB permettent de gérer l'alimentation des divers blocs d'E/S. Le PDB alimente le bus d'alimentation TM7.

NOTE : les blocs d'E/S TM7 sont associés à des câbles d'alimentation, des câbles de bus TM7 et des câbles d'E/S.

### Caractéristiques des blocs d'extension

Ce tableau répertorie les blocs numériques :

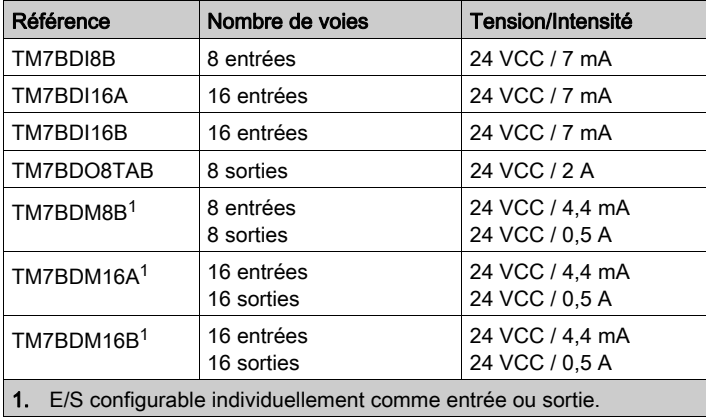

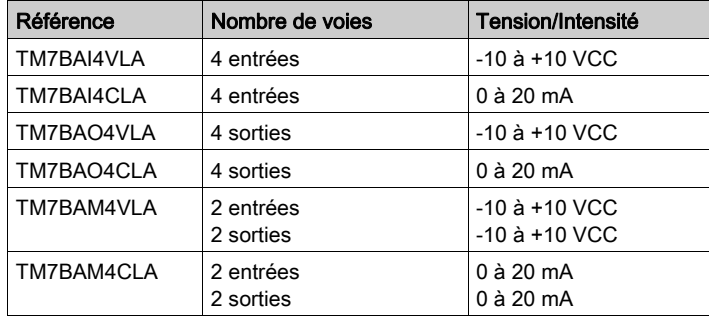

Ce tableau répertorie les blocs analogiques :

Ce tableau répertorie les blocs d'entrée de température analogiques :

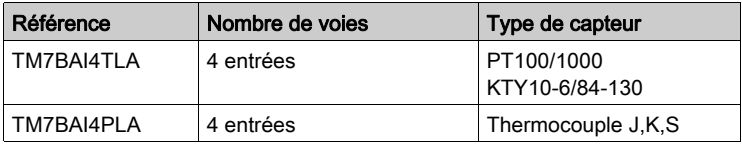

Ce tableau répertorie le bloc de distribution d'alimentation décrit dans le présent guide de programmation :

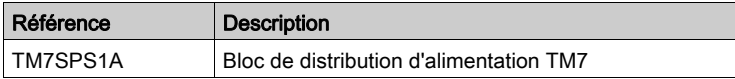

### Adéquation entre les configurations matérielle et logicielle

Les E/S qui peuvent être intégrées dans votre automate sont indépendantes de celles que vous avez éventuellement ajoutées sous la forme d'extension d'E/S. Il est important que la configuration des E/S logiques de votre programme corresponde à celle des E/S physiques de votre installation. Si vous ajoutez ou supprimez une E/S physique dans le bus d'extension d'E/S ou (en fonction de la référence du contrôleur) dans le contrôleur (sous la forme de cartouches), il est impératif de mettre à jour la configuration de votre application. Cette règle s'applique également aux équipements de bus de terrain susceptibles d'exister dans votre installation. Sinon, le bus d'extension ou le bus de terrain risque de ne plus fonctionner, alors que les E/S intégrées éventuellement présentes dans le contrôleur continuent à fonctionner.

## A AVERTISSEMENT

### FONCTIONNEMENT IMPREVU DE L'EQUIPEMENT

Mettez à jour la configuration de votre programme chaque fois que vous ajoutez ou supprimez une extension d'E/S (tous types confondus) sur le bus d'E/S, ou que vous ajoutez ou supprimez un équipement sur votre bus de terrain.

Le non-respect de ces instructions peut provoquer la mort, des blessures graves ou des dommages matériels.

### <span id="page-14-1"></span><span id="page-14-0"></span>Ajout d'un bloc d'extension

### Procédure

Pour ajouter un module d'extension à votre contrôleur, sélectionnez-le dans le Catalogue de matériels, faites-le glisser vers l'arborescence Appareils et déposez-le sur l'un des nœuds en surbrillance.

Pour plus d'informations sur l'ajout d'un équipement à votre projet, consultez :

• Utilisation de la méthode glisser-déposer (voir EcoStruxure Machine Expert, Guide de programmation)

• Utilisation du Menu contextuel ou du bouton Plus (voir EcoStruxure Machine Expert, Guide de programmation)

### Configuration d'E/S

Pour configurer les blocs d'extension TM7, procédez comme suit :

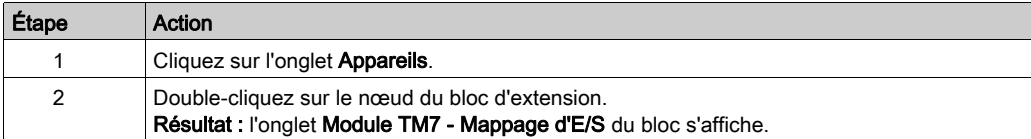

### <span id="page-14-2"></span>Description de l'onglet Module TM7 - Mappage d'E/S

Les variables peuvent être définies et nommées dans l'onglet Mappage E/S. Cet onglet fournit également des informations complémentaires telles que l'adressage topologique:

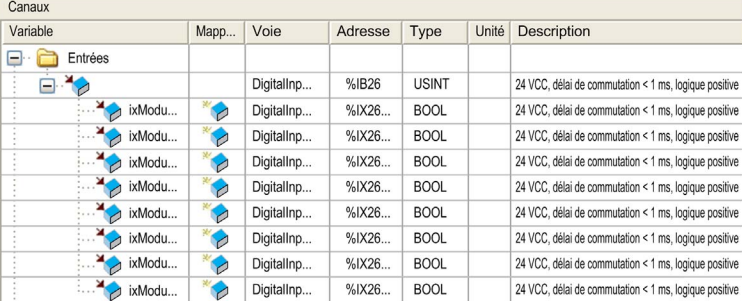

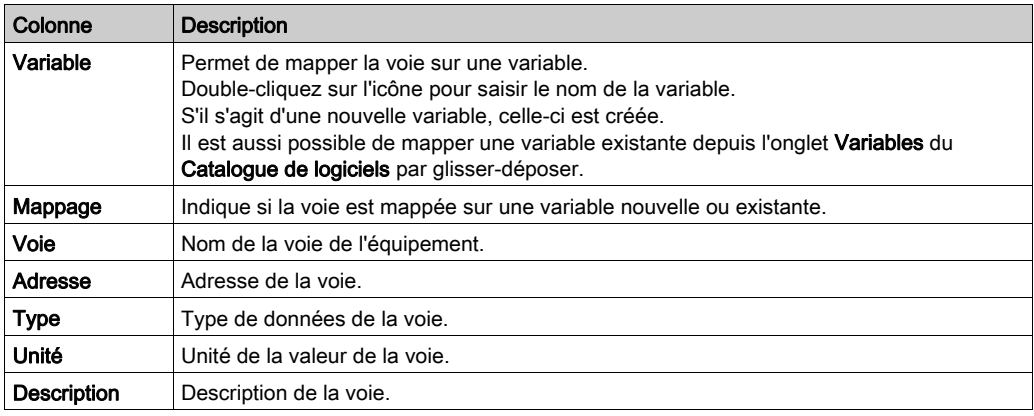

L'onglet Mappage d'E/S contient les colonnes suivantes :

NOTE : La valeur %I est mise à jour à partir des informations physiques disponibles au début de chaque tâche, au moyen de %I.

Le niveau de sortie physique est mis à jour à partir de la variable en mémoire correspondant à la valeur des sorties au sein de la tâche définie par la configuration de la Tâche de cycle de bus. Pour plus de détails sur la tâche de cycle du bus, consultez Paramètres API d'automate logique (voir Modicon M258 Logic Controller, Guide de programmation) ou Paramètres API d'automate motion (voir Modicon LMC058 Motion Controller, Guide de programmation).

### Description de l'onglet Paramètres définis par l'utilisateur

L'onglet Paramètres définis par l'utilisateur permet de configurer le module d'extension.

Cliquez sur Paramétrage par défaut pour réinitialiser les valeurs sur la base des valeurs d'origine.

## <span id="page-16-0"></span>Chapitre 2 Blocs d'extension d'E/S numériques TM7

#### Introduction

Ce chapitre fournit des informations sur la configuration des blocs d'extension d'E/S numériques.

Pour ajouter des blocs d'extension et accéder aux écrans de configuration, reportez-vous à la section Ajout d'un bloc d'extension [\(voir](#page-14-0) page 15).

### Contenu de ce chapitre

Ce chapitre contient les sujets suivants :

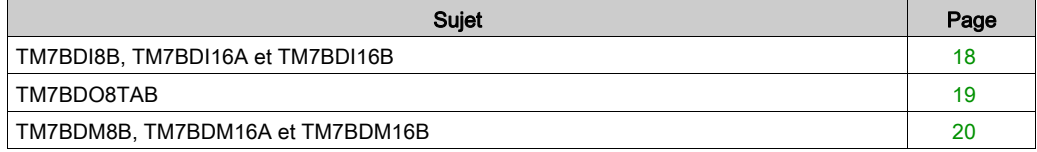

### <span id="page-17-1"></span><span id="page-17-0"></span>TM7BDI8B, TM7BDI16A et TM7BDI16B

#### **Introduction**

Les blocs d'extension TM7BDI8B, TM7BDI16A et TM7BDI16B sont des blocs d'entrée numériques 24 VCC à 8 ou 16 entrées.

Pour plus d'informations, reportez-vous au guide de référence du matériel :

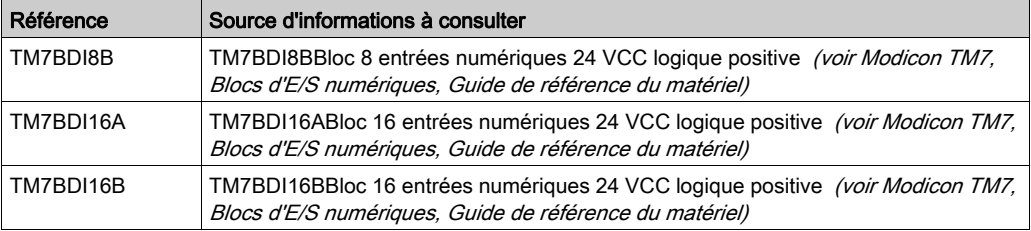

### Onglet Module TM7 - Mappage d'E/S

L'onglet Module TM7 - Mappage d'E/S permet de définir et de nommer des variables. Cet onglet fournit également des informations complémentaires telles que l'adressage topologique.

Le tableau suivant décrit la configuration du mappage des E/S :

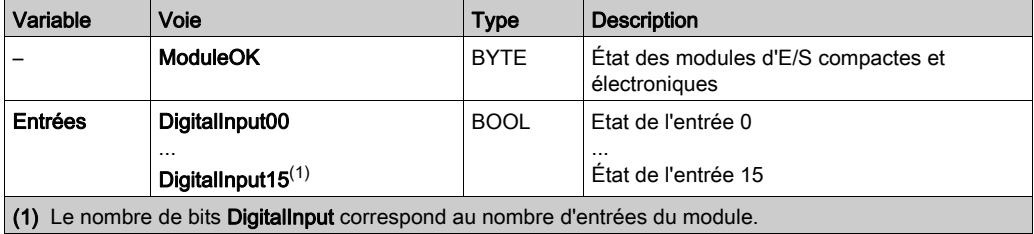

Pour plus d'informations, consultez la section Description de l'onglet Mappage E/S [\(voir](#page-14-2) page 15).

### Onglet Paramètres définis par l'utilisateur

Ces modules n'ont pas de paramètres définis par l'utilisateur par défaut.

### <span id="page-18-1"></span><span id="page-18-0"></span>TM7BDO8TAB

### Introduction

Le bloc d'extension TM7BDO8TAB est un bloc de sorties numériques 24 VCC à 8 sorties.

Pour plus d'informations, reportez-vous à la section Bloc TM7BDO8TAB 8DO 24 VCC source (voir Modicon TM7, Blocs d'E/S numériques, Guide de référence du matériel).

### Onglet Module TM7 - Mappage d'E/S

L'onglet Module TM7 - Mappage d'E/S permet de définir et de nommer des variables. Cet onglet fournit également des informations complémentaires telles que l'adressage topologique.

Le tableau suivant décrit la configuration du mappage des E/S :

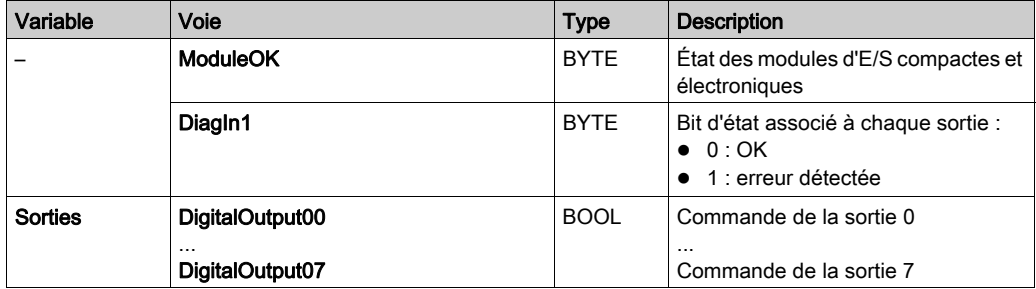

NOTE : Le numéro de DigitalOutput•• correspond au numéro de StatusDigitalOutput••. Le mot StatusDigitalOutputs n'est pas utilisé si le paramètre Etat de sortie est désactivé.

Pour plus d'informations, consultez la section Description de l'onglet Mappage E/S [\(voir](#page-14-2) page 15).

### Onglet Paramètres définis par l'utilisateur

Ce module n'a pas de paramètres définis par l'utilisateur par défaut.

### <span id="page-19-1"></span><span id="page-19-0"></span>TM7BDM8B, TM7BDM16A et TM7BDM16B

#### **Introduction**

Les blocs d'extension TM7BDM8B, TM7BDM16A et TM7BDM16B sont des blocs d'entrée ou sortie numériques configurables 24 VCC à 8 ou 16 voies.

Pour plus d'informations, reportez-vous au guide de référence du matériel :

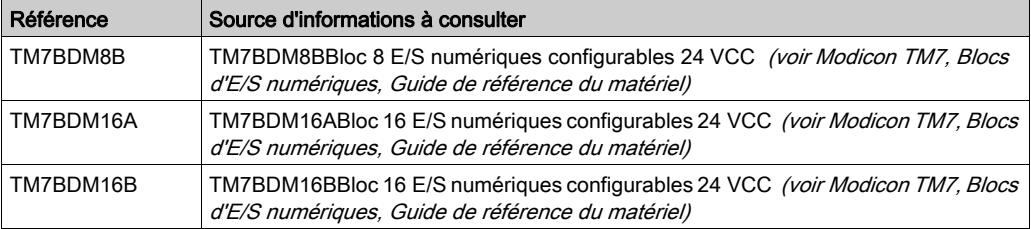

### Onglet Module TM7 - Mappage d'E/S

L'onglet Module TM7 - Mappage d'E/S permet de définir et de nommer des variables. Cet onglet fournit également des informations complémentaires telles que l'adressage topologique.

Le tableau suivant décrit la configuration du mappage des E/S :

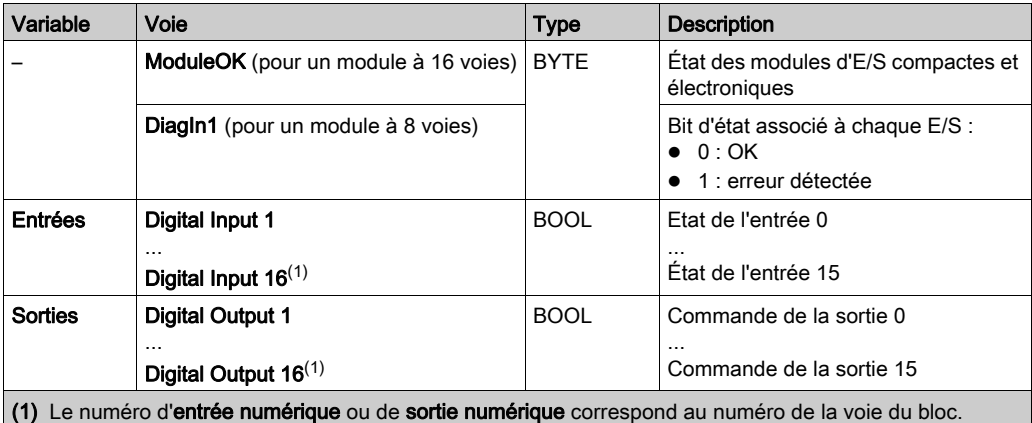

NOTE : Pour chaque voie, il y a un numéro unique de DigitalInput•• ou de DigitalOutput••. Le numéro de DigitalOutput•• correspond au numéro de StatusDigitalOutput••. Le mot StatusDigitalOutputs n'est pas utilisé si le paramètre Etat de sortie est désactivé.

Pour plus d'informations, consultez la section Description de l'onglet Mappage E/S [\(voir](#page-14-2) page 15).

### Onglet Paramètres définis par l'utilisateur

Ce tableau décrit les paramètres définis par l'utilisateur du module :

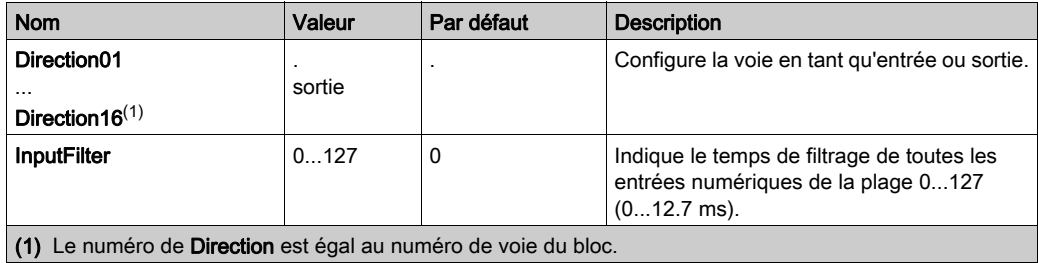

## <span id="page-22-0"></span>**Chapitre 3** Blocs d'E/S analogiques TM7

#### Introduction

Ce chapitre fournit des informations sur la configuration des blocs d'extension d'E/S analogiques.

Pour ajouter des blocs d'extension et accéder aux écrans de configuration, reportez-vous à la section Ajout d'un bloc d'extension [\(voir](#page-14-0) page 15).

### Contenu de ce chapitre

Ce chapitre contient les sujets suivants :

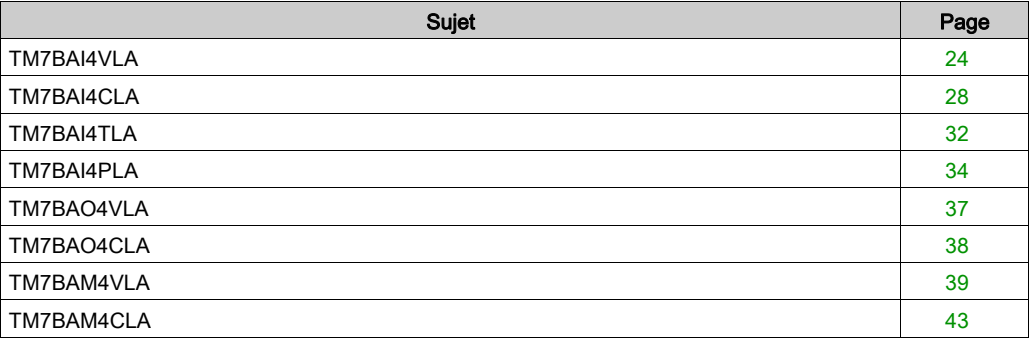

### <span id="page-23-1"></span><span id="page-23-0"></span>TM7BAI4VLA

### **Introduction**

Le bloc d'extension TM7BAI4VLA est un bloc d'entrée à 4 voies analogiques d'entrées 10 VCC.

Pour plus d'informations, reportez-vous à la section Bloc TM7BAI4VLA 4AI ±10V (voir Modicon TM7, Blocs d'E/S analogiques, Guide de référence du matériel).

### Onglet Module TM7 - Mappage d'E/S

L'onglet Module TM7 - Mappage d'E/S permet de définir et de nommer des variables. Cet onglet fournit également des informations complémentaires telles que l'adressage topologique.

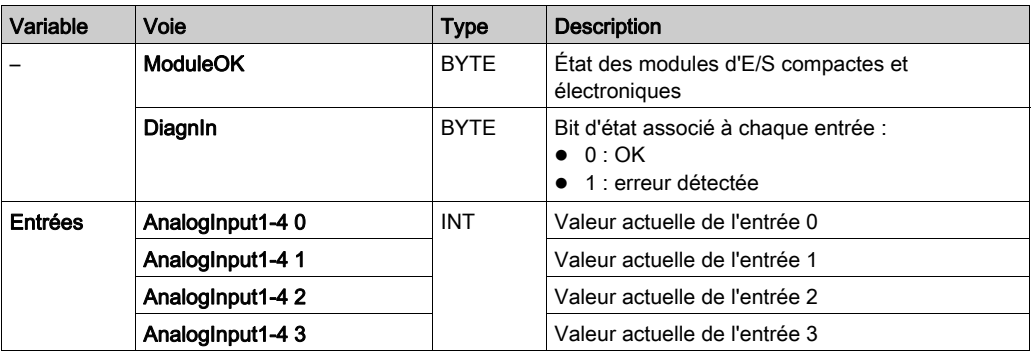

Le tableau suivant décrit la configuration du mappage des E/S :

Pour plus d'informations, consultez la section Description de l'onglet Mappage E/S [\(voir](#page-14-2) page 15).

### <span id="page-23-2"></span>Niveau de filtre

La valeur d'entrée est évaluée par rapport au niveau de filtrage. Une limitation d'entrée peut alors être appliquée à l'aide de cette évaluation.

Formule d'évaluation de la valeur d'entrée :

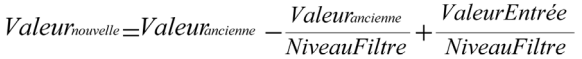

Les exemples ci-dessous présentent le fonctionnement d'une limitation d'entrée en fonction d'un saut d'entrée et d'une perturbation.

Exemple 1 : la valeur d'entrée effectue un saut de 8000 à 16 000. Le diagramme affiche la valeur évaluée avec les paramètres suivants :

Limitation d'entrée = 0

Niveau de filtrage = 2 ou 4

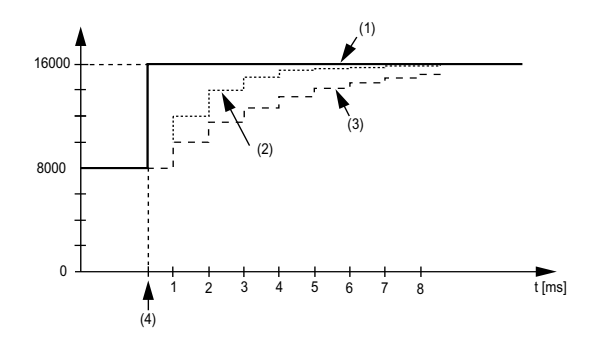

- 1 Valeur d'entrée
- 2 Valeur évaluée : niveau de filtrage 2
- 3 Valeur évaluée : niveau de filtrage 4
- 4 Saut d'entrée

Exemple 2 : une perturbation est imposée à la valeur d'entrée. Le diagramme affiche la valeur évaluée avec les paramètres suivants :

Limitation d'entrée = 0

Niveau de filtrage = 2 ou 4

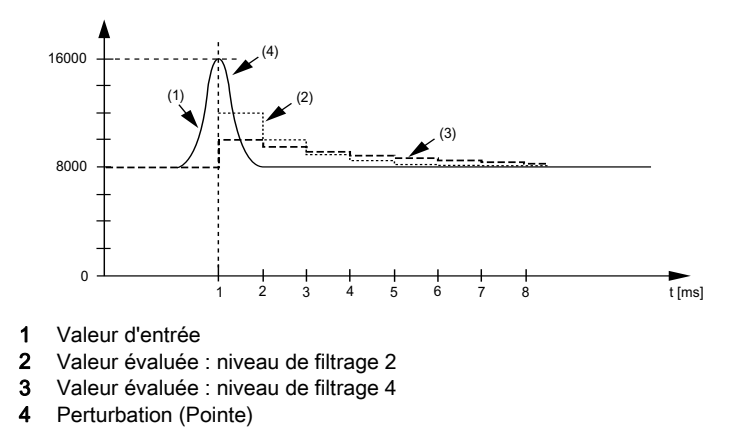

#### <span id="page-25-0"></span>Limitation d'entrée

La limitation d'entrée ne peut s'effectuer que lorsqu'un filtre est utilisé. Elle a lieu avant le filtrage.

L'ampleur de la modification dans la valeur d'entrée est vérifiée afin de s'assurer que les limites spécifiées ne sont pas dépassées. Si les valeurs sont dépassées, la valeur d'entrée ajustée est égale à l'ancienne valeur ± la valeur limite.

La limitation d'entrée est particulièrement adaptée à la suppression des perturbations (surtensions). Les exemples ci-dessous présentent le fonctionnement d'une limitation d'entrée en fonction d'un saut d'entrée et d'une perturbation.

Exemple 1 : la valeur d'entrée effectue un saut de 8000 à 17 000. Le diagramme affiche la valeur d'entrée ajustée pour les paramètres suivants :

Limitation d'entrée = 2047

Niveau de filtrage = 2

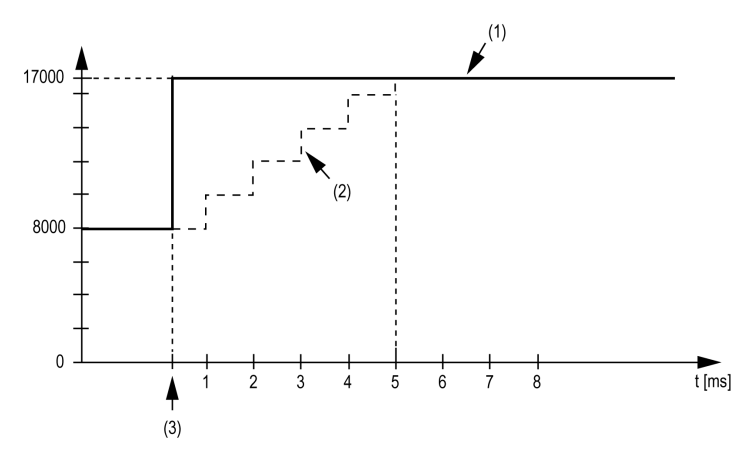

- 1 Valeur d'entrée
- 2 Valeur d'entrée ajustée interne avant filtrage
- 3 Saut d'entrée

Exemple 2 : une perturbation est imposée à la valeur d'entrée. Le diagramme affiche la valeur d'entrée ajustée avec les paramètres suivants :

Limitation d'entrée = 2047

Niveau de filtrage = 2

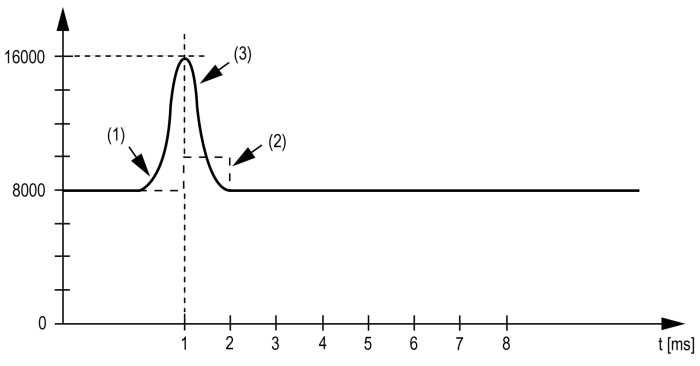

- 1 Valeur d'entrée
- 2 Valeur d'entrée ajustée interne avant filtrage
- 3 Perturbation (Pointe)

### Onglet Paramètres définis par l'utilisateur

Ce tableau décrit les paramètres définis par l'utilisateur du module :

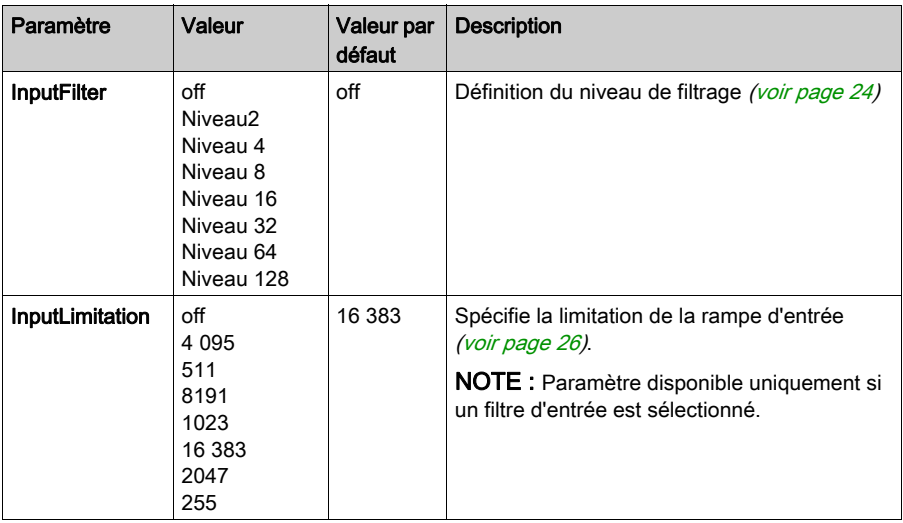

### <span id="page-27-1"></span><span id="page-27-0"></span>TM7BAI4CLA

### **Introduction**

Le bloc d'extension TM7BAI4CLA est un bloc d'entrée à 4 voies analogiques d'entrées 20 mA.

Pour plus d'informations, reportez-vous à la section Bloc TM7BAI4CLA 4AI 0-20mA (voir Modicon TM7, Blocs d'E/S analogiques, Guide de référence du matériel).

### Onglet Module TM7 - Mappage d'E/S

L'onglet Module TM7 - Mappage d'E/S permet de définir et de nommer des variables. Cet onglet fournit également des informations complémentaires telles que l'adressage topologique.

Le tableau suivant décrit la configuration du mappage des E/S :

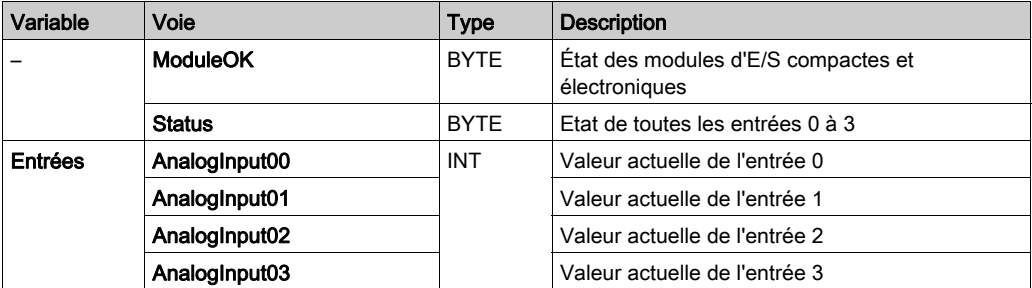

Pour plus d'informations, consultez la section Description de l'onglet Mappage E/S [\(voir](#page-14-2) page 15).

### Niveau de filtre

La valeur d'entrée est évaluée par rapport au niveau de filtrage. Une limitation d'entrée peut alors être appliquée à l'aide de cette évaluation.

Formule d'évaluation de la valeur d'entrée :

 $ValueU_{nowelle} = ValueU_{ancieme} - ValueU_{ancieme} + ValueU_{Hite} + WaveU_{Rite} + 1$ 

Les exemples ci-dessous présentent le fonctionnement d'une limitation d'entrée en fonction d'un saut d'entrée et d'une perturbation.

Exemple 1 : la valeur d'entrée effectue un saut de 8000 à 16 000. Le diagramme affiche la valeur évaluée avec les paramètres suivants :

Limitation d'entrée = 0

Niveau de filtrage = 2 ou 4

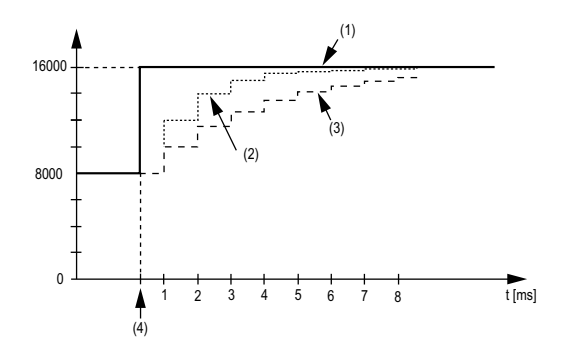

- 1 Valeur d'entrée
- 2 Valeur évaluée : niveau de filtrage 2
- 3 Valeur évaluée : niveau de filtrage 4
- 4 Saut d'entrée

Exemple 2 : une perturbation est imposée à la valeur d'entrée. Le diagramme affiche la valeur évaluée avec les paramètres suivants :

Limitation d'entrée = 0

Niveau de filtrage = 2 ou 4

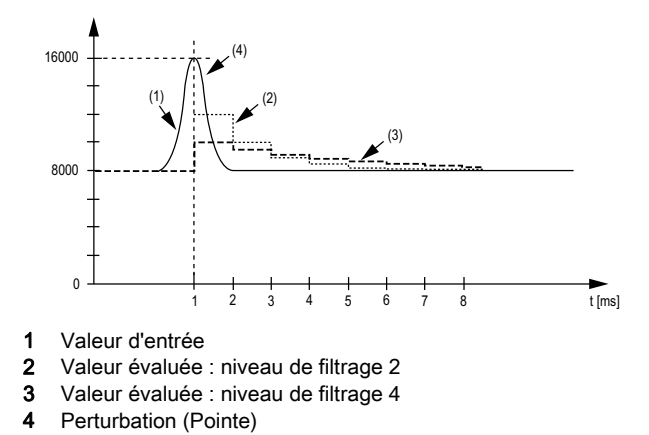

#### Limitation d'entrée

La limitation d'entrée ne peut s'effectuer que lorsqu'un filtre est utilisé. Elle a lieu avant le filtrage.

L'ampleur de la modification dans la valeur d'entrée est vérifiée afin de s'assurer que les limites spécifiées ne sont pas dépassées. Si les valeurs sont dépassées, la valeur d'entrée ajustée est égale à l'ancienne valeur ± la valeur limite.

La limitation d'entrée est particulièrement adaptée à la suppression des perturbations (surtensions). Les exemples ci-dessous présentent le fonctionnement d'une limitation d'entrée en fonction d'un saut d'entrée et d'une perturbation.

Exemple 1 : la valeur d'entrée effectue un saut de 8000 à 17 000. Le diagramme affiche la valeur d'entrée ajustée pour les paramètres suivants :

Limitation d'entrée = 2047

Niveau de filtrage = 2

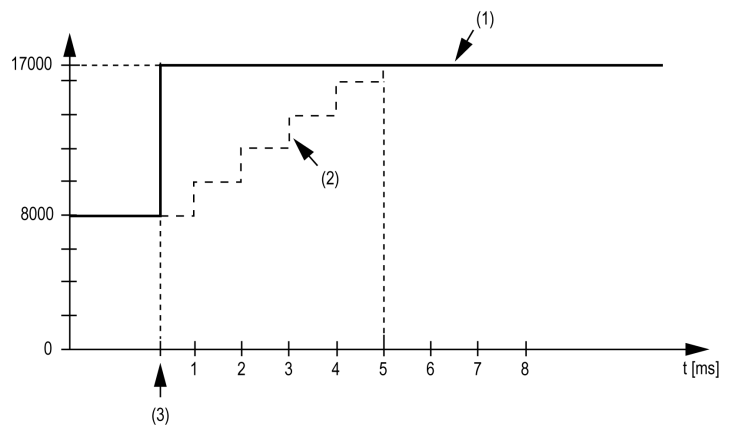

- 1 Valeur d'entrée
- 2 Valeur d'entrée ajustée interne avant filtrage
- 3 Saut d'entrée

Exemple 2 : une perturbation est imposée à la valeur d'entrée. Le diagramme affiche la valeur d'entrée ajustée avec les paramètres suivants :

Limitation d'entrée = 2047

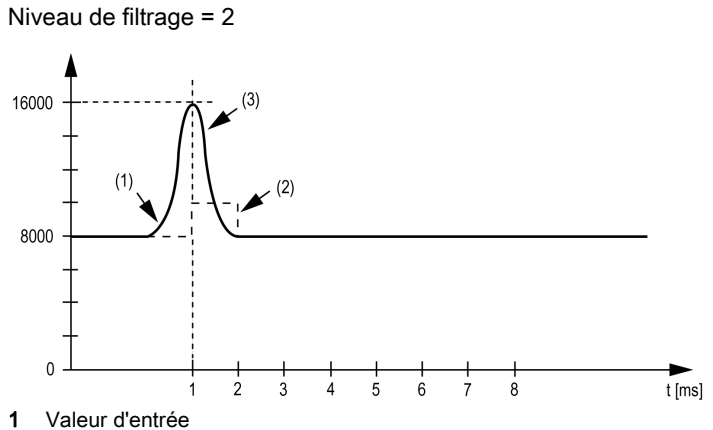

- 2 Valeur d'entrée ajustée interne avant filtrage
- 3 Perturbation (Pointe)

### Onglet Paramètres définis par l'utilisateur

Ce tableau décrit les paramètres définis par l'utilisateur du module :

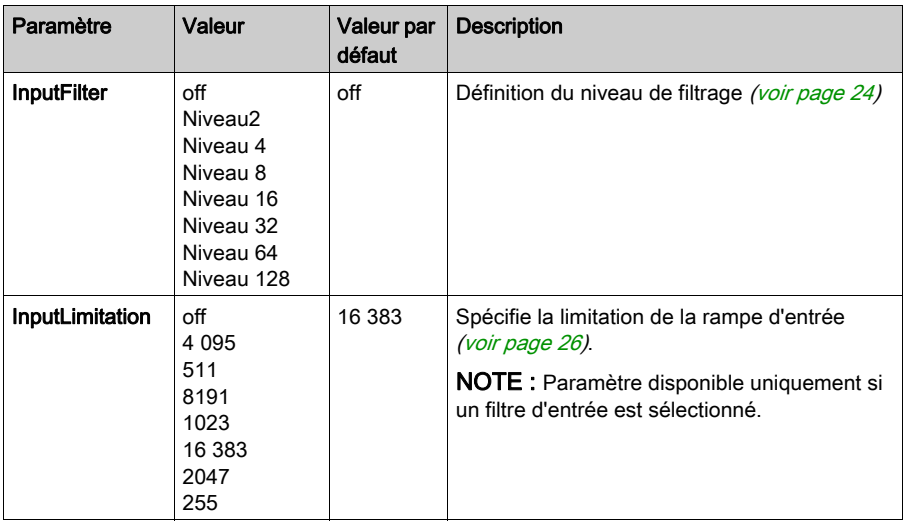

### <span id="page-31-1"></span><span id="page-31-0"></span>TM7BAI4TLA

### **Introduction**

Le bloc d'extension TM7BAI4TLA est un bloc d'entrées de température à résistance analogiques à 4 voies avec capteur d'entrée de type PT et KTY ou résistance.

Pour plus d'informations, reportez-vous à la section Bloc 4AI PT100/PT1000 TM7BAI4TLA.

### Onglet Module TM7 - Mappage d'E/S

L'onglet Module TM7 - Mappage d'E/S permet de définir et de nommer des variables. Cet onglet fournit également des informations complémentaires telles que l'adressage topologique.

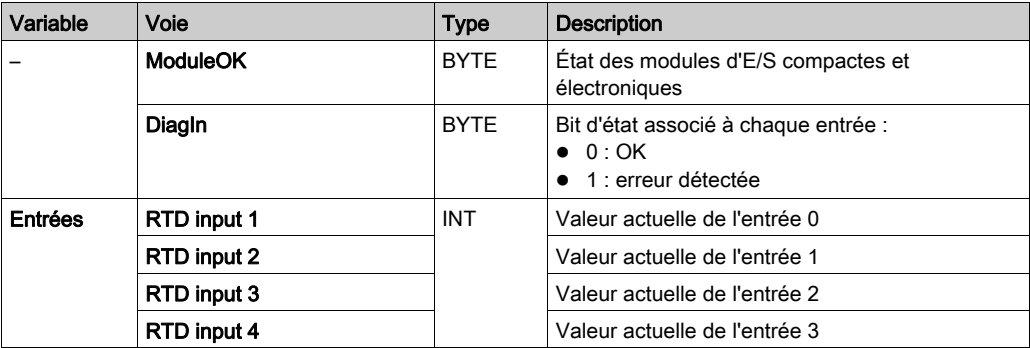

Le tableau suivant décrit la configuration du mappage des E/S :

Pour plus d'informations, consultez la section Description de l'onglet Mappage E/S [\(voir](#page-14-0) page 15).

#### Entrées analogiques

Différentes mesures de résistance ou de température débouchent sur différentes plages de valeurs et types de données.

### <span id="page-32-0"></span>Type de capteur et désactivation de voie

Le bloc est conçu pour la mesure de la température et de la résistance. Le type de capteur doit être spécifié du fait des différentes valeurs de réglage de la température et de la résistance. Pour gagner du temps, des voies peuvent être mises hors tension individuellement.

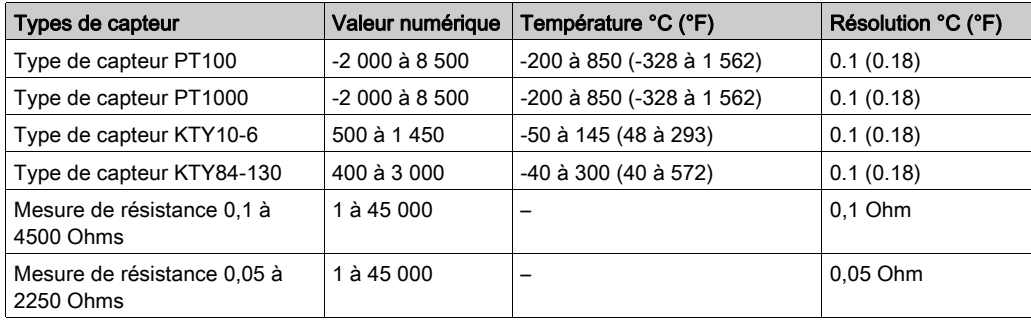

Ce tableau indique les types de capteur :

### Onglet Paramètres définis par l'utilisateur

Ce tableau décrit les paramètres définis par l'utilisateur du module :

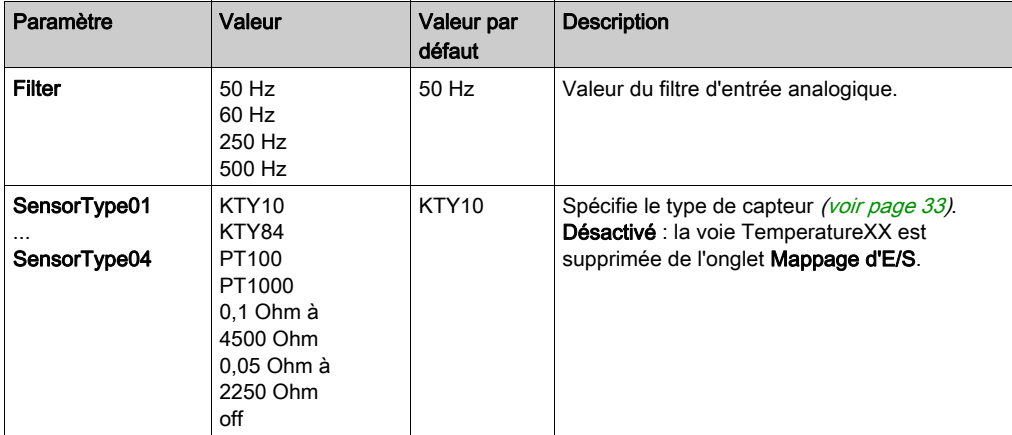

### <span id="page-33-1"></span><span id="page-33-0"></span>TM7BAI4PLA

### **Introduction**

Le bloc d'extension TM7BAI4PLA est un bloc de capteur de température analogique à 4 voies, équipé de capteurs thermocouple de type d'entrée J, K et S.

Pour plus d'informations, reportez-vous à la section Bloc 4AI thermocouple J/K/S TM7BAI4PLA.

### Onglet Module TM7 - Mappage d'E/S

L'onglet Module TM7 - Mappage d'E/S permet de définir et de nommer des variables. Cet onglet fournit également des informations complémentaires telles que l'adressage topologique.

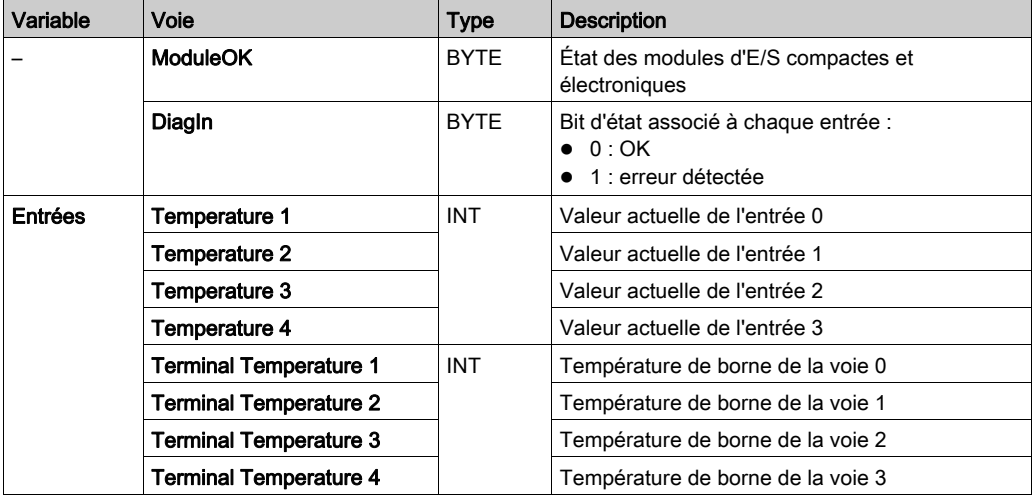

Le tableau suivant décrit la configuration du mappage des E/S :

Pour plus d'informations, consultez la section Description de l'onglet Mappage E/S [\(voir](#page-14-0) page 15).

### Mesure de valeur brute

Si un type de capteur autre que J, K ou S est utilisé, la température de borne doit être mesurée sur au moins une entrée. En fonction de cette valeur, l'utilisateur doit effectuer une compensation de la température de borne.

### Compensation de température de borne (soudure froide)

En cas d'utilisation de thermocouples, il faut mesurer la température aux raccordements de bornes du TM7BAI4PLA pour calculer une température absolue exacte au point de mesure du thermocouple. Le capteur utilisé pour mesurer la température de borne est intégré dans le connecteur de thermocouple TM7ACTHA.

NOTE : au moins un capteur de température de borne est nécessaire pour déterminer la température mesurée par les thermocouples raccordés. TM7ACTHA (voir Modicon TM7, Blocs d'E/S analogiques, Guide de référence du matériel) Sinon, la valeur 7FFF hex est calculée pour tous les thermocouples raccordés.

La précision de la mesure de température des thermocouples raccordés est fonction du nombre de capteurs de température de borne raccordés au bloc.

NOTE : si les types J, K et S sont utilisés, vous devez sélectionner la compensation de température de borne.

La température mesurée au niveau du raccordement de référence externe est enregistrée dans la zone d'E/S du bloc TM7BAI4PLA. Le bloc TM7BAI4PLA calcule la température de thermocouple en interne à partir de la tension mesurée et de la valeur de la température du raccordement de référence (par voie).

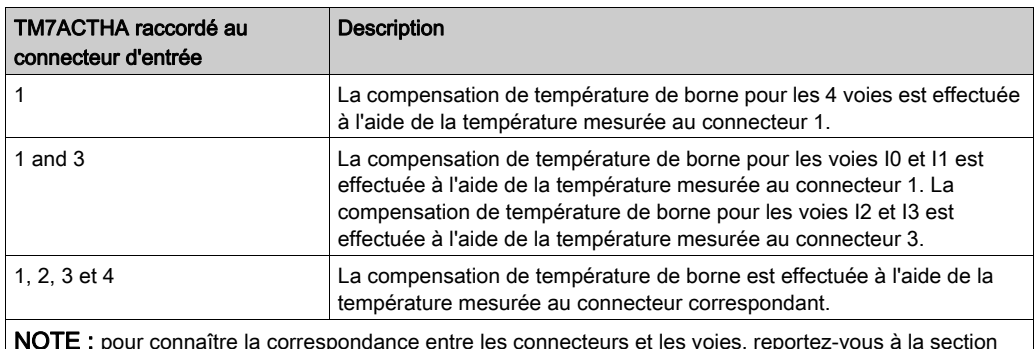

Ce tableau fournit des exemples de configurations possibles :

NOTE : pour connaître la correspondance entre les connecteurs et les voies, reportez-vous à la section Affectations des connecteurs et des voies (voir Modicon TM7, Blocs d'E/S analogiques, Guide de référence du matériel).

### <span id="page-35-0"></span>Type de capteur et désactivation de voie

Le bloc est conçu pour différents types de capteurs. Le type de capteur doit être spécifié du fait des différentes valeurs de réglage. Pour gagner du temps, des voies peuvent être mises hors tension individuellement.

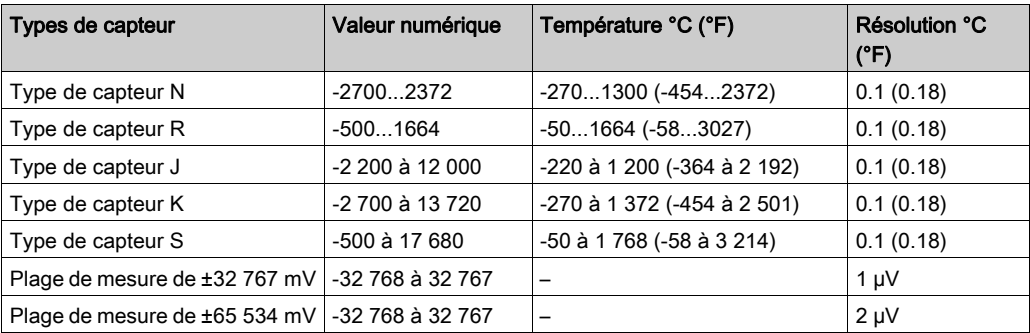

Ce tableau indique le code correspondant aux types de capteur :

### Onglet Paramètres définis par l'utilisateur

Ce tableau décrit les paramètres définis apr l'utilisateur du module :

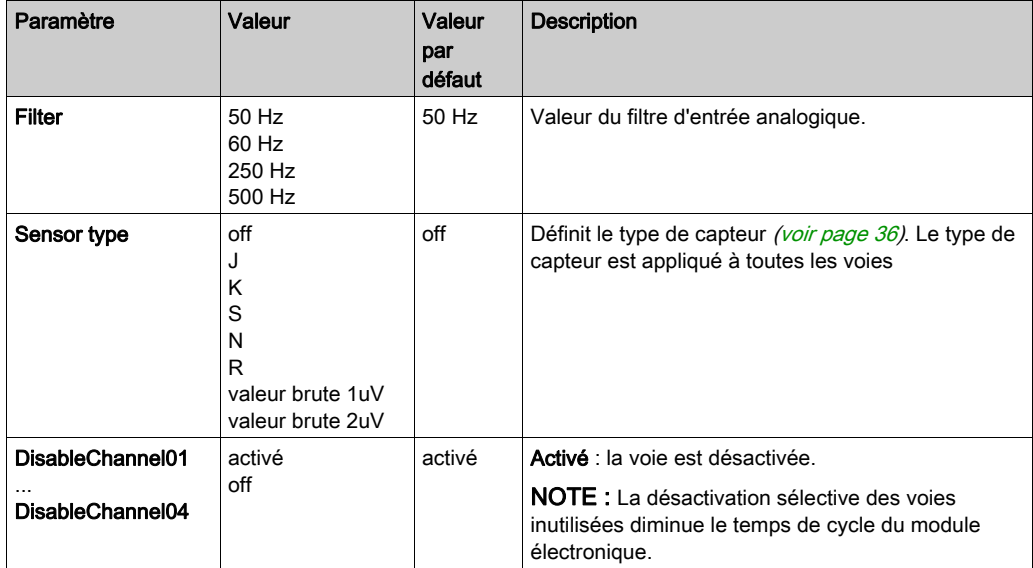

### <span id="page-36-1"></span><span id="page-36-0"></span>TM7BAO4VLA

### **Introduction**

Le bloc d'extension TM7BAO4VLA est un bloc à 4 voies de sortie analogiques 10 VCC. Pour plus d'informations, reportez-vous à la section Bloc TM7BAO4VLA 4AO ±10V.

### Onglet Module TM7 - Mappage d'E/S

L'onglet Module TM7 - Mappage d'E/S permet de définir et de nommer des variables. Cet onglet fournit également des informations complémentaires telles que l'adressage topologique.

Le tableau suivant décrit la configuration du mappage des E/S :

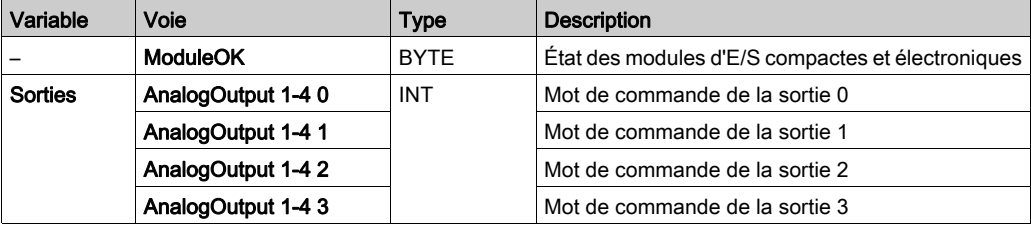

Pour plus d'informations, consultez la section Description de l'onglet Mappage E/S [\(voir](#page-14-0) page 15).

### Onglet Paramètres définis par l'utilisateur

Ce module n'a pas de paramètres définis par l'utilisateur par défaut.

### <span id="page-37-1"></span><span id="page-37-0"></span>TM7BAO4CLA

#### **Introduction**

Le bloc d'extension TM7BAO4CLA est un bloc à 4 voies de sortie analogiques avec entrées 20 mA.

Pour plus d'informations, reportez-vous à la section Bloc TM7BAO4CLA 4AO 0-20 mA.

### Onglet Module TM7 - Mappage d'E/S

L'onglet Module TM7 - Mappage d'E/S permet de définir et de nommer des variables. Cet onglet fournit également des informations complémentaires telles que l'adressage topologique.

Le tableau suivant décrit la configuration du mappage des E/S :

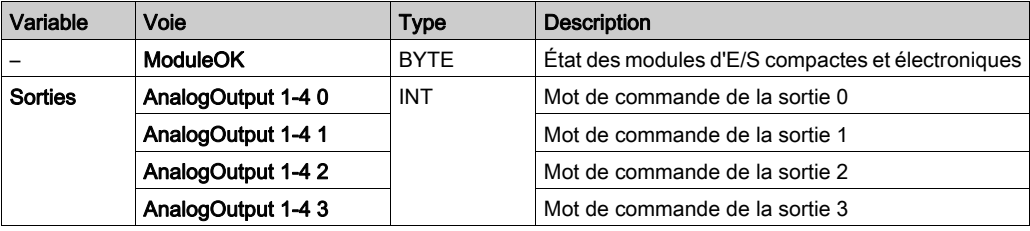

Pour plus d'informations, consultez la section Description de l'onglet Mappage E/S [\(voir](#page-14-0) page 15).

#### Onglet Paramètres définis par l'utilisateur

Ce module n'a pas de paramètres définis par l'utilisateur par défaut.

### <span id="page-38-1"></span><span id="page-38-0"></span>TM7BAM4VLA

### Introduction

Le bloc d'extension TM7BAM4VLA est un bloc à 2 entrées analogiques 10 VCC et 2 sorties analogiques 10 VCC.

Pour plus d'informations, reportez-vous à la section Bloc TM7BAM4VLA 2AI/2AO ±10V.

### Onglet Module TM7 - Mappage d'E/S

L'onglet Module TM7 - Mappage d'E/S permet de définir et de nommer des variables. Cet onglet fournit également des informations complémentaires telles que l'adressage topologique.

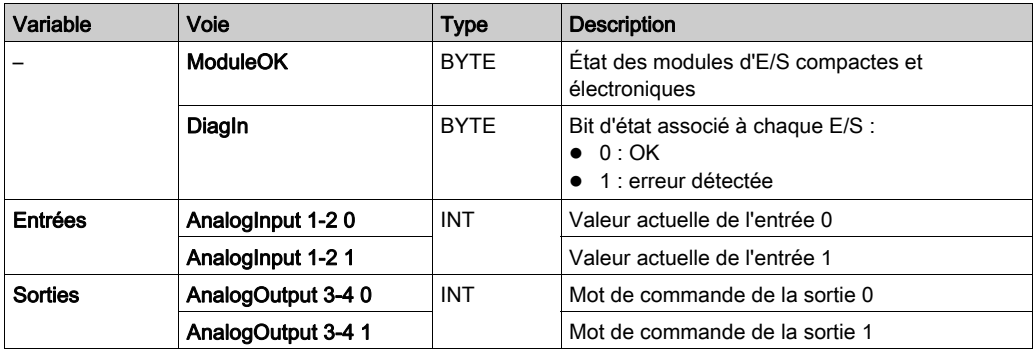

Le tableau suivant décrit la configuration du mappage des E/S :

Pour plus d'informations, consultez la section Description de l'onglet Mappage E/S [\(voir](#page-14-0) page 15).

### Niveau de filtre

La valeur d'entrée est évaluée par rapport au niveau de filtrage. Une limitation d'entrée peut alors être appliquée à l'aide de cette évaluation.

Formule d'évaluation de la valeur d'entrée :

 $\label{eq:val} Value Un{\it convelle} = Value Un{\it Culer} - \frac{ValueUn{\it Culer}}{NiveauFilter} + \frac{Valueur{\it Entrée}}{NiveauFilter}$ 

Les exemples ci-dessous présentent le fonctionnement d'une limitation d'entrée en fonction d'un saut d'entrée et d'une perturbation.

Exemple 1 : la valeur d'entrée effectue un saut de 8000 à 16 000. Le diagramme affiche la valeur évaluée avec les paramètres suivants :

Limitation d'entrée = 0

Niveau de filtrage = 2 ou 4

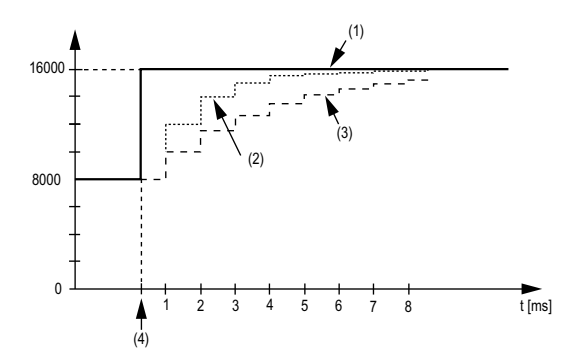

- 1 Valeur d'entrée
- 2 Valeur évaluée : niveau de filtrage 2
- 3 Valeur évaluée : niveau de filtrage 4
- 4 Saut d'entrée

Exemple 2 : une perturbation est imposée à la valeur d'entrée. Le diagramme affiche la valeur évaluée avec les paramètres suivants :

Limitation d'entrée = 0

Niveau de filtrage = 2 ou 4

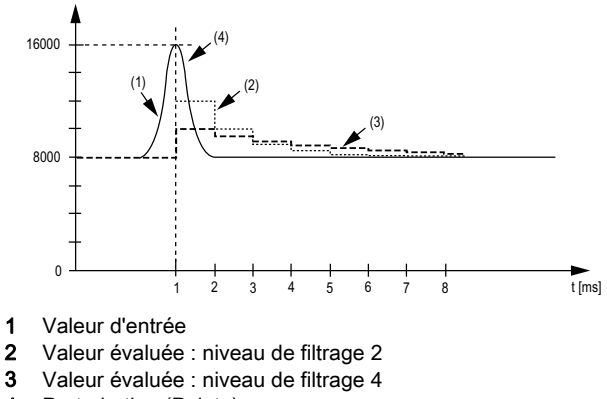

### Limitation d'entrée

La limitation d'entrée ne peut s'effectuer que lorsqu'un filtre est utilisé. Elle a lieu avant le filtrage.

La proportion de modification apportée à la valeur d'entrée est contrôlée afin de garantir que les limites spécifiées ne sont pas dépassées. Si les valeurs sont dépassées, la valeur d'entrée ajustée est égale à l'ancienne valeur ± la valeur limite.

La limitation d'entrée est particulièrement adaptée à la suppression des perturbations (surtensions). Les exemples ci-dessous présentent le fonctionnement d'une limitation d'entrée en fonction d'un saut d'entrée et d'une perturbation.

Exemple 1 : la valeur d'entrée effectue un saut de 8000 à 17 000. Le diagramme affiche la valeur d'entrée ajustée pour les paramètres suivants :

Limitation d'entrée = 2047

Niveau de filtrage = 2

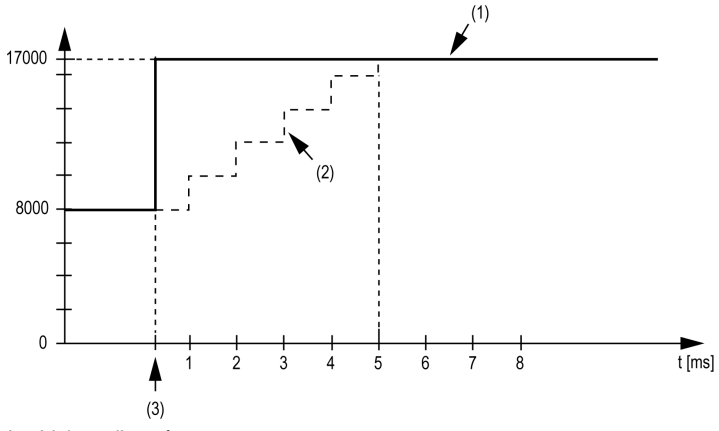

1 Valeur d'entrée

2 Valeur d'entrée ajustée interne avant filtrage

3 Saut d'entrée

Exemple 2 : une perturbation est imposée à la valeur d'entrée. Le diagramme affiche la valeur d'entrée ajustée avec les paramètres suivants :

Limitation d'entrée = 2047

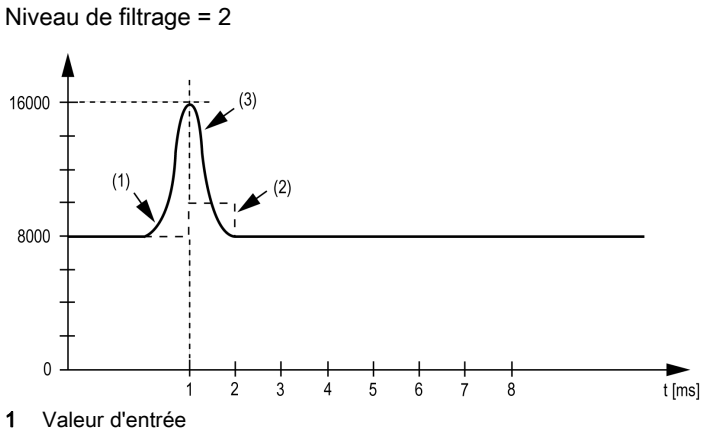

- 2 Valeur d'entrée ajustée interne avant filtrage
- 3 Perturbation (Pointe)

### Onglet Paramètres définis par l'utilisateur

Ce tableau décrit les paramètres définis par l'utilisateur du module :

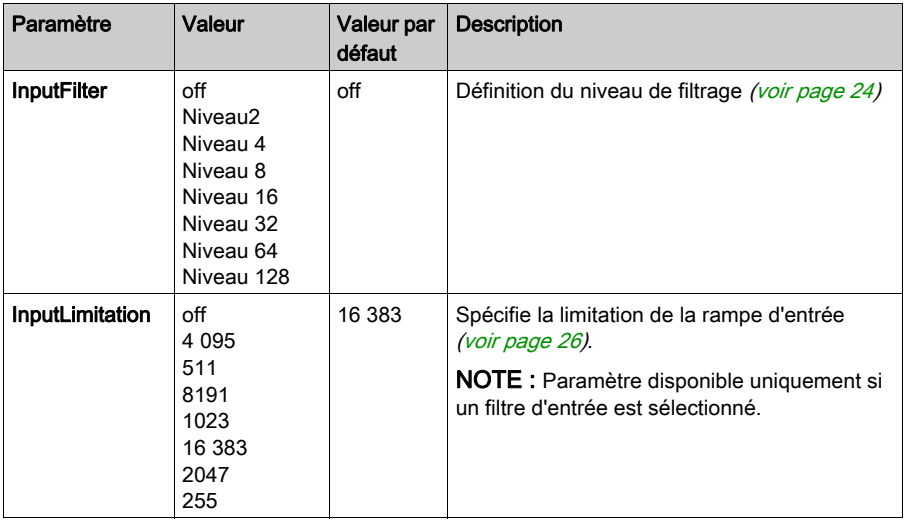

### <span id="page-42-1"></span><span id="page-42-0"></span>TM7BAM4CLA

### Introduction

Le bloc d'extension TM7BAM4CLA est un bloc à 2 entrées analogiques 20 mA et 2 sorties analogiques 20 mA.

Pour plus d'informations, reportez-vous à la section Bloc TM7BAM4CLA 2AI/2AO 20 mA.

### Onglet Module TM7 - Mappage d'E/S

L'onglet Module TM7 - Mappage d'E/S permet de définir et de nommer des variables. Cet onglet fournit également des informations complémentaires telles que l'adressage topologique.

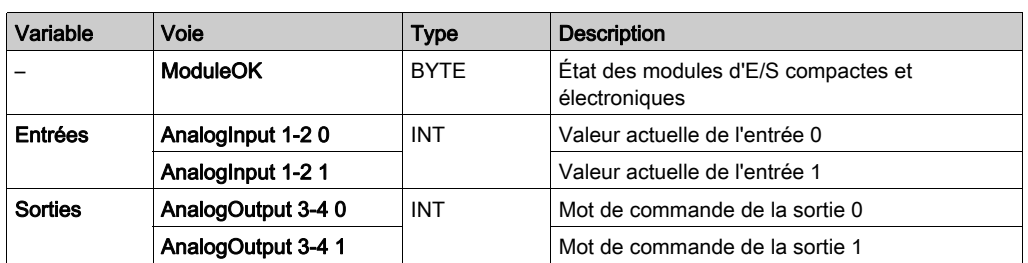

Le tableau suivant décrit la configuration du mappage des E/S :

Pour plus d'informations, consultez la section Description de l'onglet Mappage E/S [\(voir](#page-14-0) page 15).

### Niveau de filtre

La valeur d'entrée est évaluée par rapport au niveau de filtrage. Une limitation d'entrée peut alors être appliquée à l'aide de cette évaluation.

Formule d'évaluation de la valeur d'entrée :

 $Value{Valeur<sub>nowelle</sub> = Value{Vancienne}} - \frac{Value{Valeur<sub>ancienne</sub>}}{NiveauFilter} + \frac{Value{ValeurEntrée}}{NiveauFilter}$ 

Les exemples ci-dessous présentent le fonctionnement d'une limitation d'entrée en fonction d'un saut d'entrée et d'une perturbation.

Exemple 1 : la valeur d'entrée effectue un saut de 8000 à 16 000. Le diagramme affiche la valeur évaluée avec les paramètres suivants :

Limitation d'entrée = 0

Niveau de filtrage = 2 ou 4

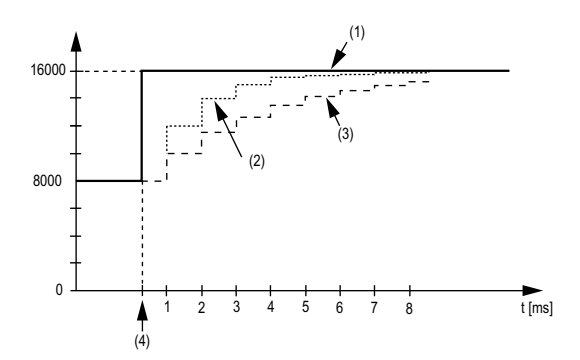

- 1 Valeur d'entrée
- 2 Valeur évaluée : niveau de filtrage 2
- 3 Valeur évaluée : niveau de filtrage 4
- 4 Saut d'entrée

Exemple 2 : une perturbation est imposée à la valeur d'entrée. Le diagramme affiche la valeur évaluée avec les paramètres suivants :

Limitation d'entrée = 0

Niveau de filtrage = 2 ou 4

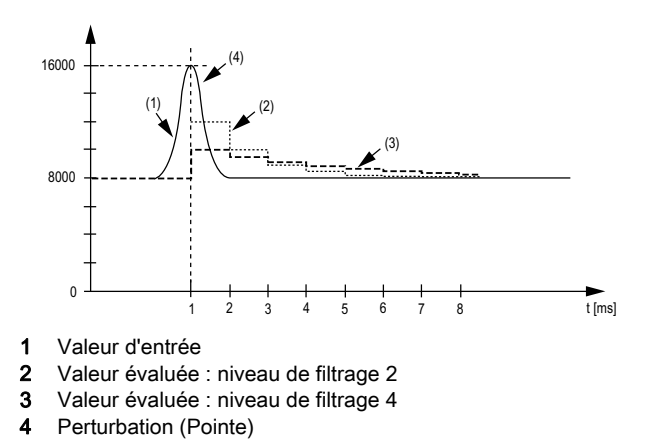

### Limitation d'entrée

La limitation d'entrée ne peut s'effectuer que lorsqu'un filtre est utilisé. Elle a lieu avant le filtrage.

L'ampleur de la modification dans la valeur d'entrée est vérifiée afin de s'assurer que les limites spécifiées ne sont pas dépassées. Si les valeurs sont dépassées, la valeur d'entrée ajustée est égale à l'ancienne valeur ± la valeur limite.

La limitation d'entrée est particulièrement adaptée à la suppression des perturbations (surtensions). Les exemples ci-dessous présentent le fonctionnement d'une limitation d'entrée en fonction d'un saut d'entrée et d'une perturbation.

Exemple 1 : la valeur d'entrée effectue un saut de 8000 à 17 000. Le diagramme affiche la valeur d'entrée ajustée pour les paramètres suivants :

Limitation d'entrée = 2047

Niveau de filtrage = 2

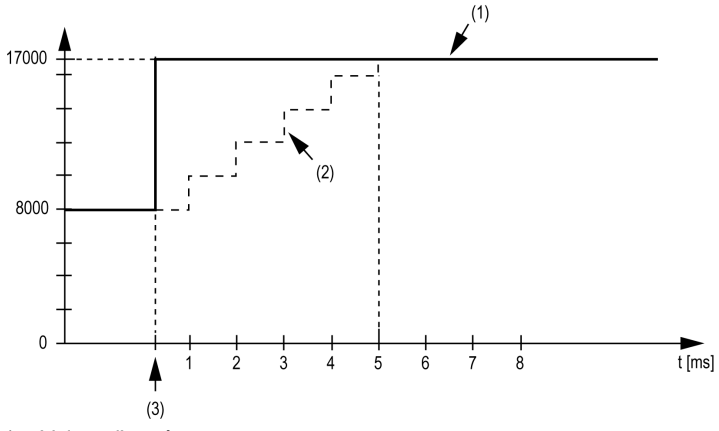

1 Valeur d'entrée

2 Valeur d'entrée ajustée interne avant filtrage

3 Saut d'entrée

Exemple 2 : une perturbation est imposée à la valeur d'entrée. Le diagramme affiche la valeur d'entrée ajustée avec les paramètres suivants :

Limitation d'entrée = 2047

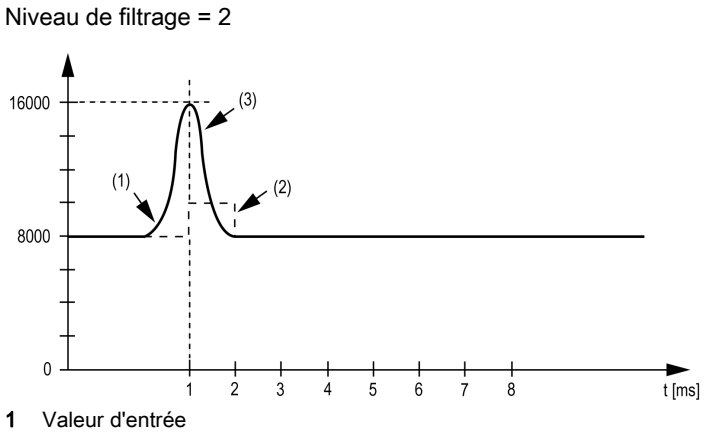

- 2 Valeur d'entrée ajustée interne avant filtrage
- 3 Perturbation (Pointe)

### Onglet Paramètres définis par l'utilisateur

Ce tableau décrit les paramètres définis par l'utilisateur du module :

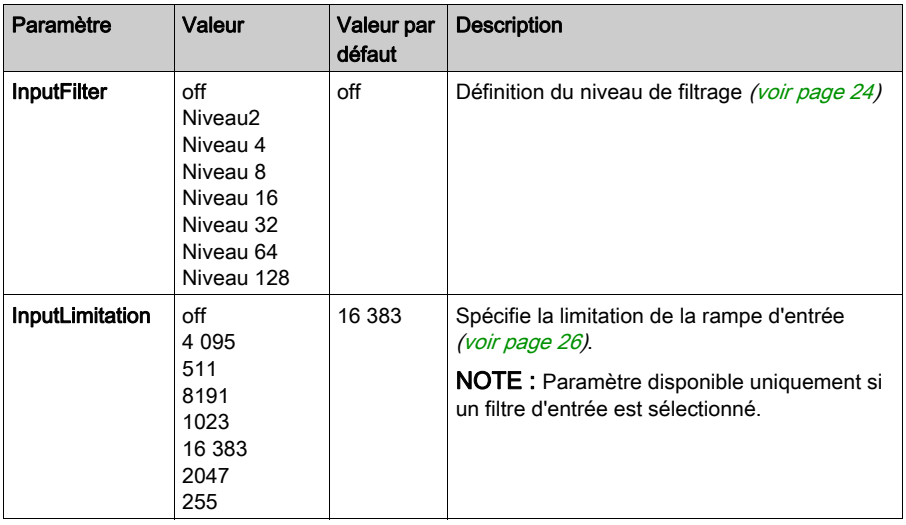

## <span id="page-46-0"></span>Chapitre 4 Bloc de distribution d'alimentation TM7 (PDB)

### <span id="page-46-1"></span>TM7SPS1A

### Présentation

Le bloc d'extension TM7SPS1A est un bloc de distribution d'alimentation 24 VCC pour alimentation E/S interne.

Pour plus d'informations, reportez-vous à la section Bloc de distribution d'alimentation TM7 TM7SPS1A (voir Système Flexible Modicon TM5 / TM7, Guide d'installation et de planification).

### Configuration des E/S

Aucune configuration de paramètres pour ce bloc.

## <span id="page-48-0"></span>Glossaire

### E

### E/S

Entrée/sortie

### E/S numérique

(Entrée/sortie numérique) Connexion de circuit individuelle au niveau du module électronique qui correspond directement à un bit de table de données. Ce bit de table de données contient la valeur du signal au niveau du circuit d'E/S. Il permet à la logique de contrôle un accès numérique aux valeurs d'E/S.

#### entrée analogique

Convertit les niveaux de tension ou de courant reçus en valeurs numériques. Vous pouvez stocker et traiter ces valeurs au sein du Logic Controller.

### F

#### filtre d'entrée

Fonction spéciale qui permet de rejeter les signaux parasites sur les lignes d'entrée qui peuvent être créés par le rebond de contacts et des transitoires électriques induits. Les entrées fournissent un niveau de filtrage matériel en entrée. Il est également possible de configurer un filtre supplémentaire à l'aide du logiciel par le biais de la programmation ou du logiciel de configuration.

### R

#### réseau de commande

Réseau incluant des contrôleurs logiques, des systèmes SCADA, des PC, des IHM, des commutateurs, etc.

Deux types de topologies sont pris en charge :

- à plat : tous les modules et équipements du réseau appartiennent au même sous-réseau.
- à 2 niveaux : le réseau est divisé en un réseau d'exploitation et un réseau intercontrôleurs.

Ces deux réseaux peuvent être indépendants physiquement, mais ils sont généralement liés par un équipement de routage.

### S

#### sortie analogique

Convertit des valeurs numériques stockées dans le Logic Controller et envoie des niveaux de tension ou de courant proportionnels.

Glossaire

## <span id="page-50-0"></span>Index

### Symbols

distribution de l'alimentation TM7, [11](#page-10-0)

### B

bloc de distribution d'alimentation TM7SPS1A, [47](#page-46-1) blocs analogiques TM7BAI4CLA, [28](#page-27-0) TM7BAI4PLA, [34](#page-33-0) TM7BAI4TLA, [32](#page-31-0) TM7BAI4VLA, [24](#page-23-0) TM7BAM4CLA, [43](#page-42-0) TM7BAM4VLA, [39](#page-38-0) TM7BAO4CLA, [38](#page-37-0) TM7BAO4VLA, [37](#page-36-0) blocs d'extension ajout, [15](#page-14-0) blocs numériques TM7BDI16A, [18](#page-17-0) TM7BDI16B, [18](#page-17-0) TM7BDI8B, [18](#page-17-0) TM7BDM16A, [20](#page-19-0) TM7BDM16B, [20](#page-19-0) TM7BDM8B, [20](#page-19-0) TM7BDO8TAB, [19](#page-18-0)

### D

description générale Modules d'extension TM7, [12](#page-11-0)

### M

Modules d'extension TM7 description générale, [12](#page-11-0)

### $\mathsf T$

TM7, [11](#page-10-0)

TM7 analogique, [11](#page-10-0) TM7 numérique, [11](#page-10-0) TM7BAI4CLA, [11](#page-10-0) TM7BAI4PLA, [11](#page-10-0) TM7BAI4TLA, [11](#page-10-0) TM7BAI4VLA, [11](#page-10-0) TM7BAM4CLA, [11](#page-10-0) TM7BAM4VLA, [11](#page-10-0) TM7BAO4CLA, [11](#page-10-0) TM7BAO4VLA, [11](#page-10-0) TM7BDI16A, [11](#page-10-0) TM7BDI16B, [11](#page-10-0) TM7BDI8B, [11](#page-10-0) TM7BDM16A, [11](#page-10-0) TM7BDM16B, [11](#page-10-0) TM7BDM8B, [11](#page-10-0) TM7BDO8TAB, [11](#page-10-0) TM7SPS1A, [11](#page-10-0)